# sim-os-menus [fr]

Présenter un 'terminal', une 'visionneuse' ou un 'menu contextuel' comme sur un ordi.

Version  $0.1.1 - 14/11/2023$ 

#### Cédric Pierquet

c pierquet -- at -- outlook . fr <https://github.com/cpierquet/sim-os-menus>

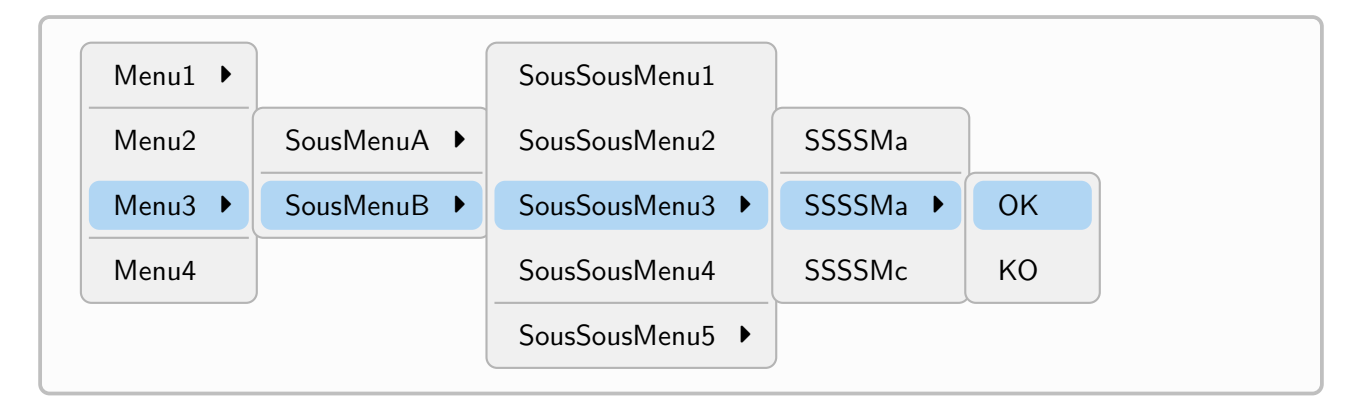

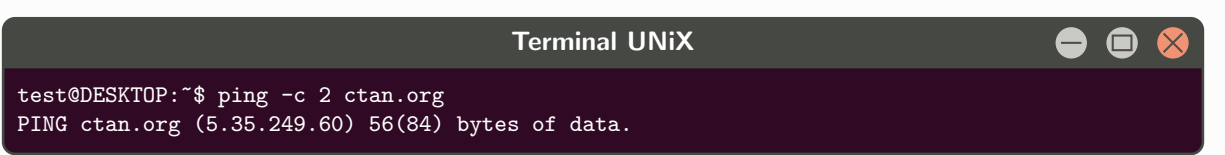

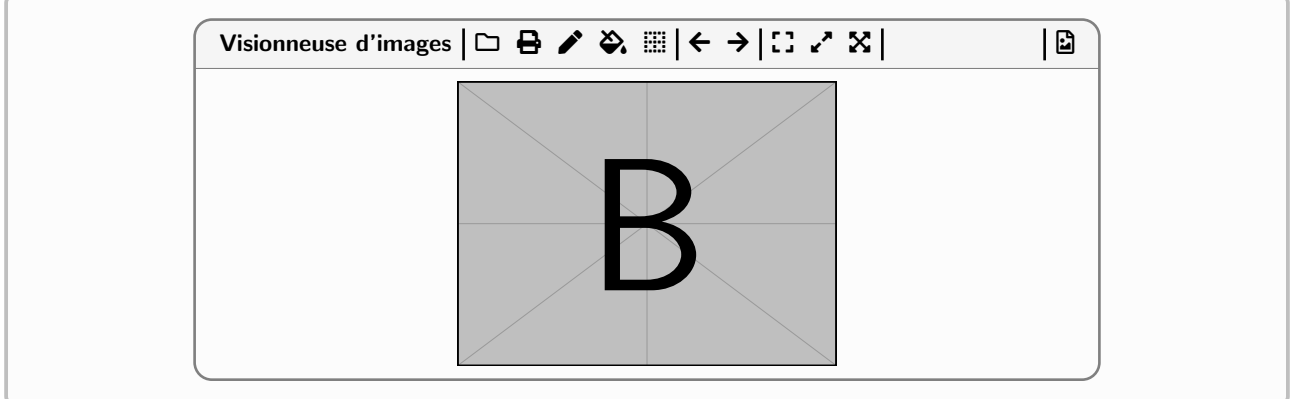

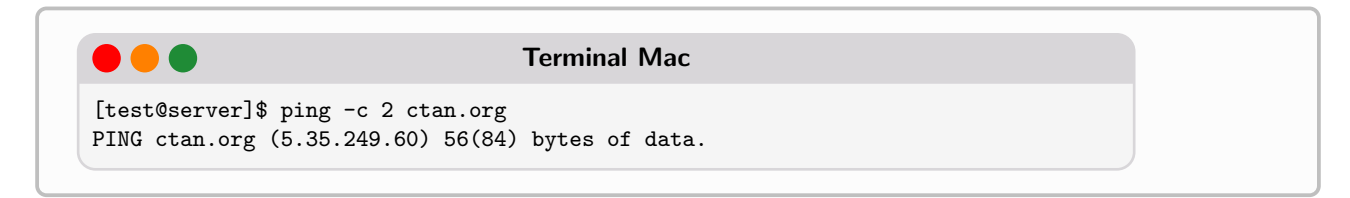

# Table des matières

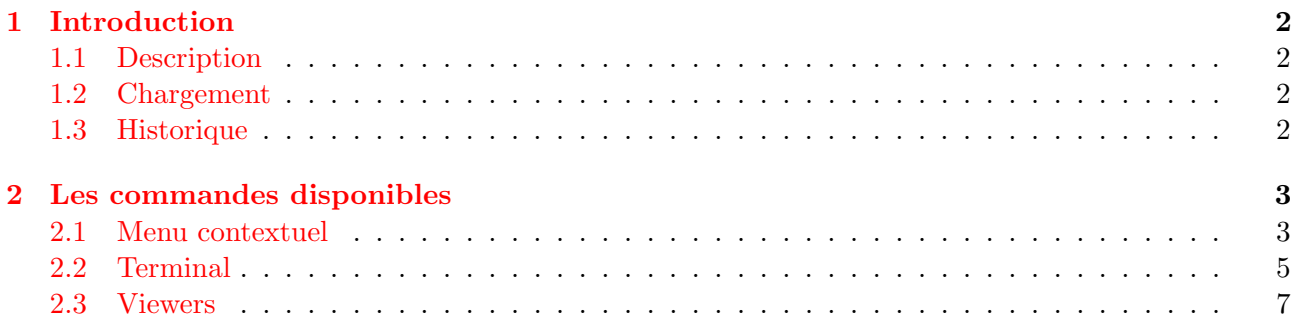

## <span id="page-1-0"></span>1 Introduction

## <span id="page-1-1"></span>1.1 Description

Avec ce packages, il est possible de créer un « faux » terminal, ou un « faux » menu contextuel, ou encore une « fausse » visionneuse, comme sur un écran d'ordinateur ! Les styles sont *globalement* fixés, mais quelques personnalisations sont possibles.

## <span id="page-1-2"></span>1.2 Chargement

Pour charger le package, il suffit d'ajouter dans le préambule :

```
\usepackage{sim-os-menus}
```
Les packages utiles, et chargés sont :

- tikz (avec calc,positioning), pgf, pgffor ;
- calc, fontawesome5 ;
- simplekv, xintexpr, listofitems, xstring ;
- settobox, tabularray ;
- tcolorbox (avec breakable,fitting,skins,listings,listingsutf8,hooks).

#### <span id="page-1-3"></span>1.3 Historique

0.1.1 : Ajout des commandes en [fr] 0.1.0 : Version initiale

# <span id="page-2-0"></span>2 Les commandes disponibles

### <span id="page-2-1"></span>2.1 Menu contextuel

Dans le but de créer un menu contextuel, la commande est :

#### %----menu contextuel \MenuContextuel[clés]{liste des items}<options tikz>

Les clés, optionnelles et entre  $[\ldots]$ , sont :

- $\overline{\phantom{a}}$  CoulFond := couleur du fond ;
- $\overline{\phantom{a}}$  CoulSurlig : = couleur du surlignage;
- Arrondi := booléen pour arrondir les coins ( $true$  par défaut);
- Police := police pour les items (\normalsize\normalfont par défaut);
- $\overline{\phantom{a}}$  CoulItems := couleur(s) des items (black par défaut);
- MargeV := marge verticale des lignes ( $6pt$  par défaut);
- MargeH := marge horizontale des lignes  $(12pt$  par défaut);
- Fleche := caractère pour la flèche (\faCaretRight par défaut);
- ListeSeps := liste des éventuels séparateurs (vide ou pour tous les niveaux!);
- ListeIcones  $:=$  liste des éventuelles icones (vide ou pour tous les niveaux/items!);
- ListeDecals := liste des éventuels décalages verticaux pour les sous-menus (à partir du n°2, . . . !) (vide ou pour tous les sous-niveaux !) ;
- Icones := booléen pour afficher les icones (false par défaut);
- Barre  $:=$  booléen pour une petite barre verticale après les éventuelles icones small vertical bar with icons  $(true par défaut)$ ;
- Space := espacement horizontal entre les sous-menus  $(-0.125$  par défaut).

L'argument obligatoire, entre  $\{\ldots\}$ , correspond à la liste des items, sous la forme :

item1A,item1B,... § item2A,itemp2B,... § ...

- si un item se termine par  $(*)$ , cela correspond au *début* du sous-menu suivant (un seul par niveau !) ;
- si un item se termine par (>) (avant un éventuel (\*)), une flèche est écrite à la fin de la ligne de l'item.

Une syntaxe correcte est fondamentale pour que le code présente correctement le menu contextuel !

Quelques conseils, du fait des clés sensibles ListeIcones, ListeDecals et ListeSeps :

- ListeIcones doit avoir le même nombre d'éléments que le nombre de menus/items (avec des items vides possibles) ;
- ListeSeps doit avoir le même nombre d'éléments que le nombre de niveaux (avec des niveaux vides possibles) ;
- ListeDecals doit avoir le même nombre d'éléments que le nombre de sous-menus (Avec 0 si pas de décalage!).

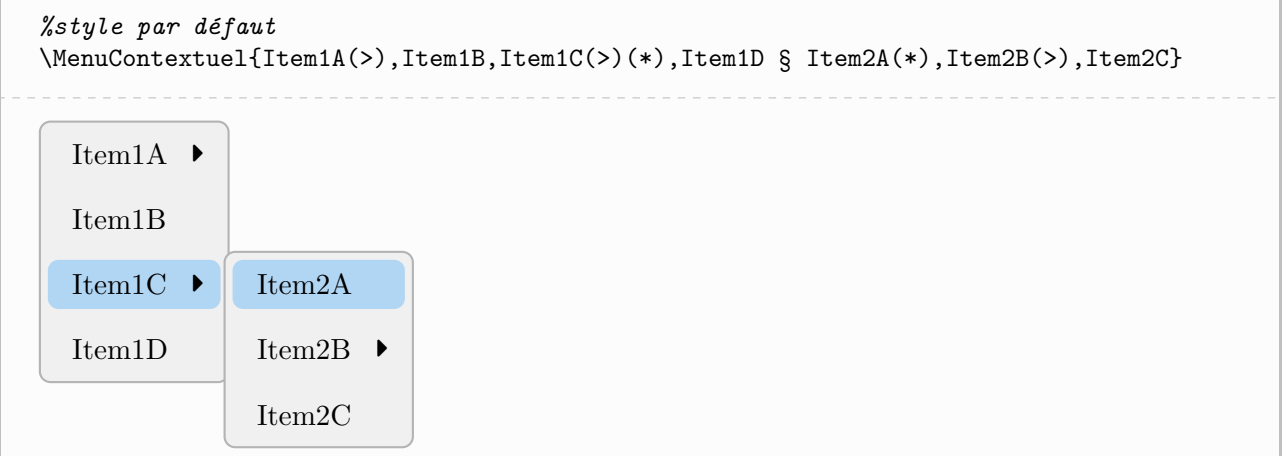

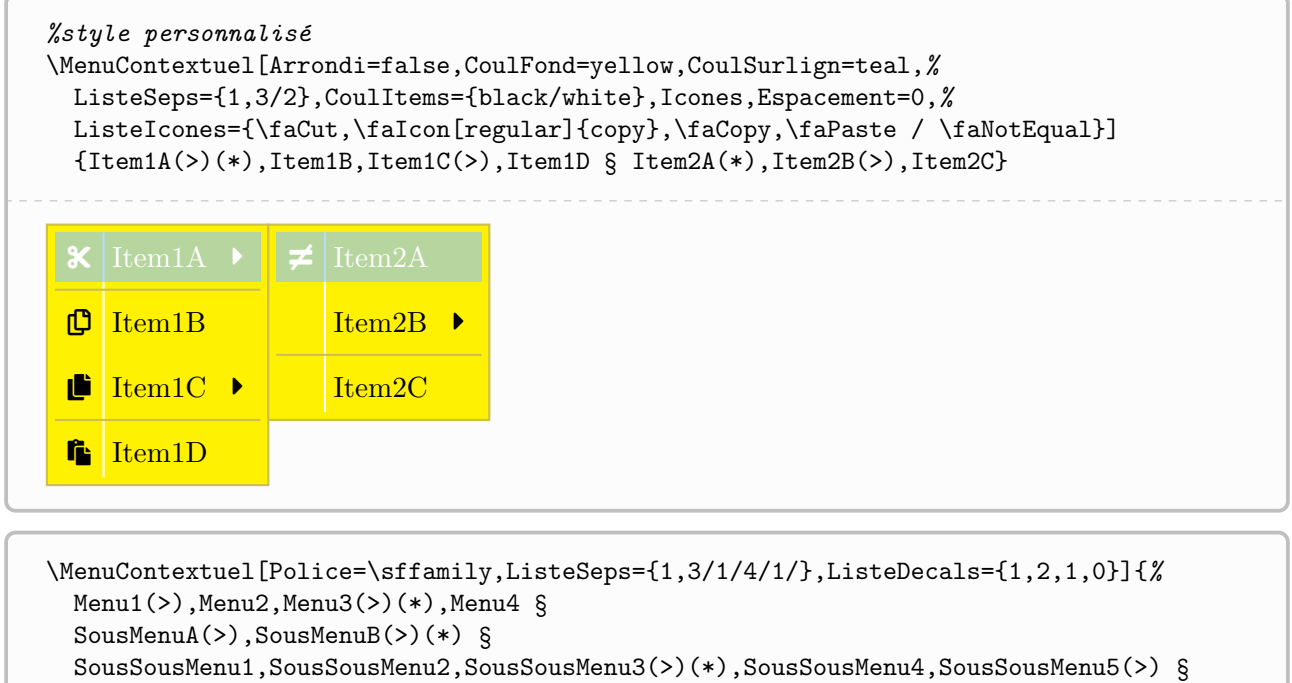

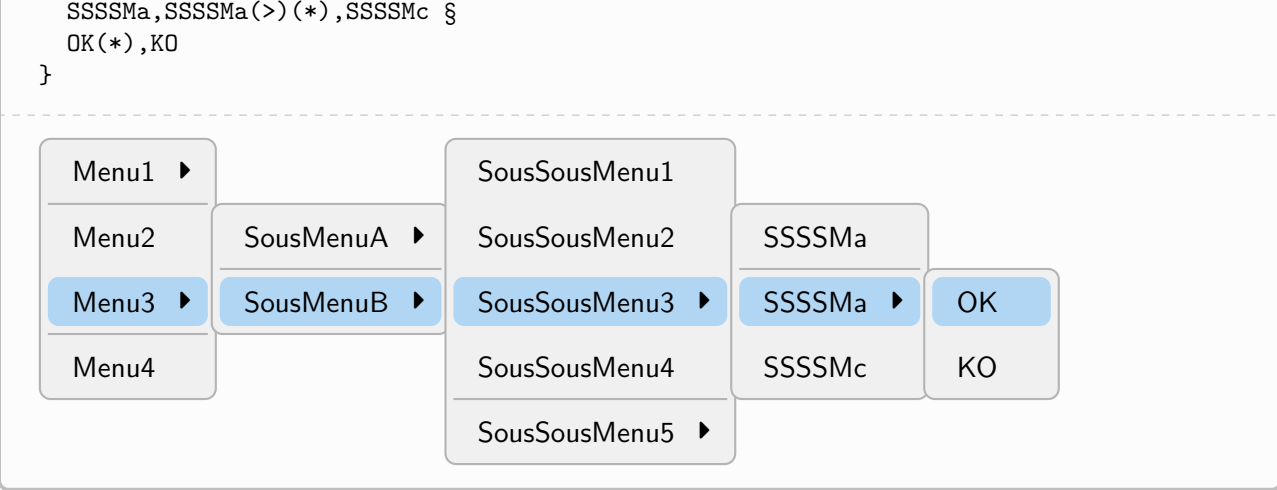

#### <span id="page-4-0"></span>2.2 Terminal

Pour créer un « faux » terminal (Win/UNiX/Mac), les environnements sont :

```
%----Terminal Windows
     \begin{TerminalWin}[clés]{options tcbox}
         ...
     \end{TerminalWin}
     %----Terminal UNiX
     \begin{TerminalUnix}[clés]{options tcbox}
         ...
     \end{TerminalUnix}
     %----Terminal OSX
     \begin{TerminalMac}[clés]{options tcbox}
         ...
     \end{TerminalMac}
Les clés, optionnelles et entre [\ldots], sont :
```
- $-$  Titre := titre du terminal (Terminal Win/UNiX/Mac par défaut);
- $-$  Align := alignement horizontal (paragraphe) du terminal (center par défaut);
- Largeur := largeur du terminal (\linewidth par défaut);
- Icones := booléen pour afficher des icones ( $true$  par défaut).

L'argument obligatoire, entre  $\{\ldots\}$ , correspond à des options spécifiques, à passer à la tcolorbox.

```
\begin{TerminalWin}{}
Microsoft Windows [version 10.0.22000.493]
(c) Microsoft Corporation. Tous droits réservés.
C:\Users\test>ping ctan.org
Envoi d'une requête 'ping' sur ctan.org [5.35.249.60] avec 32 octets de données :
Réponse de 5.35.249.60 : octets=32 temps=35 ms TTL=51
Réponse de 5.35.249.60 : octets=32 temps=37 ms TTL=51
Réponse de 5.35.249.60 : octets=32 temps=35 ms TTL=51
Réponse de 5.35.249.60 : octets=32 temps=39 ms TTL=51
Statistiques Ping pour 5.35.249.60:
Paquets : envoyés = 4, reçus = 4, perdus = 0 (perte 0\%),
Durée approximative des boucles en millisecondes :
Minimum = 35ms, Maximum = 39ms, Moyenne = 36ms
\end{TerminalWin}
\sum Terminal Win
                                                                                 - \Box \timesMicrosoft Windows [version 10.0.22000.493]
 (c) Microsoft Corporation. Tous droits réservés.
 C:\Users\test>ping ctan.org
```

```
Envoi d'une requête 'ping' sur ctan.org [5.35.249.60] avec 32 octets de données :
Réponse de 5.35.249.60 : octets=32 temps=35 ms TTL=51
Réponse de 5.35.249.60 : octets=32 temps=37 ms TTL=51
Réponse de 5.35.249.60 : octets=32 temps=35 ms TTL=51
Réponse de 5.35.249.60 : octets=32 temps=39 ms TTL=51
Statistiques Ping pour 5.35.249.60:
Paquets : envoyés = 4, reçus = 4, perdus = 0 (perte 0\%),
Durée approximative des boucles en millisecondes :
Minimum = 35ms, Maximum = 39ms, Moyenne = 36ms
```
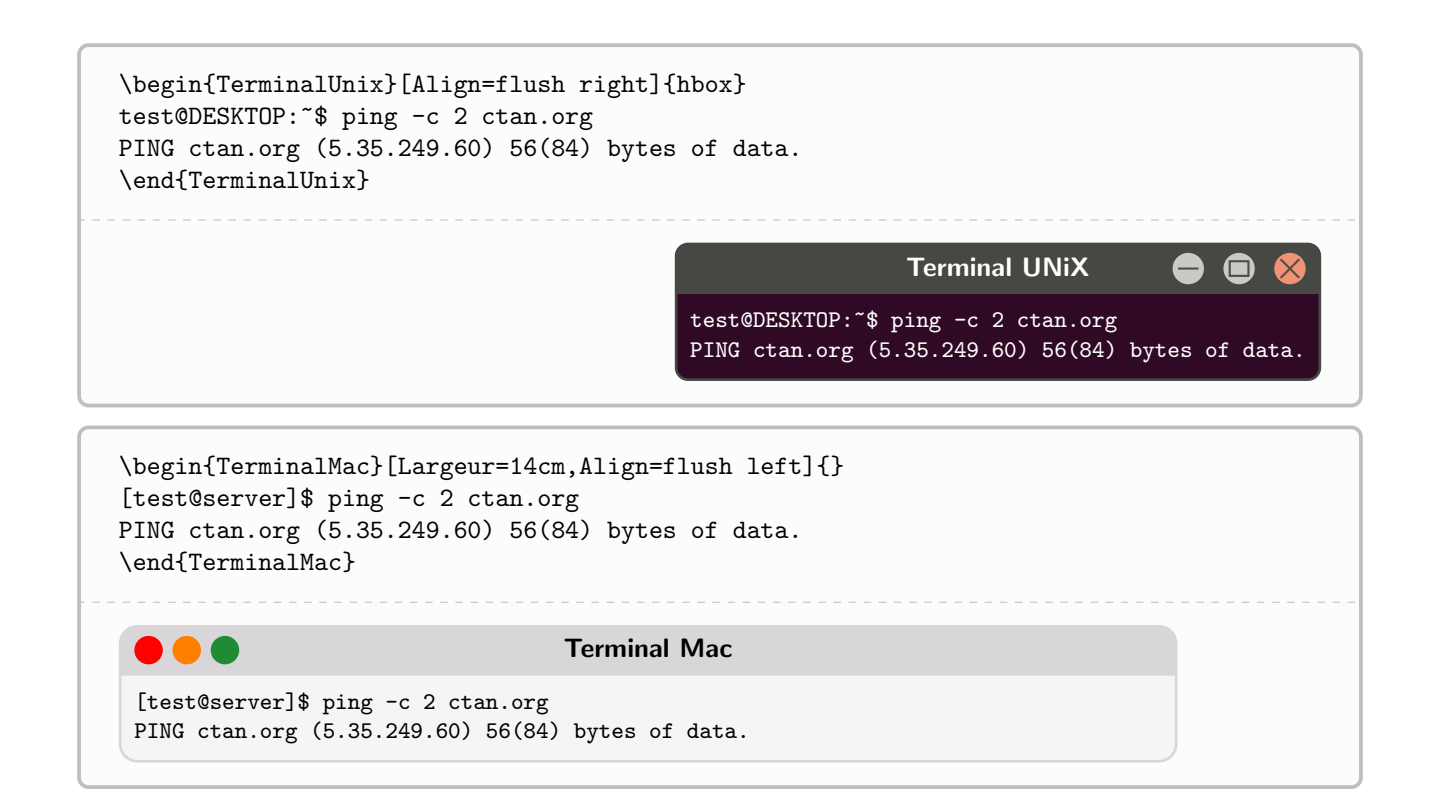

#### <span id="page-6-0"></span>2.3 Visionneuses

Pour créer une « fausse » visionneuse, les environnements sont :

```
%----Visionneuse PDF
\begin{VisionnPDF}[clés]{options tcbox}
    ....
\end{VisionnPDF}
%----Visionneuse d'images
\begin{VisionnIMG}[clés]{options tcbox}
    ....
\end{VisionnIMG}
```
Les clés, optionnelles et entre  $[\ldots]$ , sont :

- $-$  Titre := titre du terminal (Terminal Win/UNiX/Mac par défaut);
- $-$  Align := alignement horizontal (paragraphe) de la visionneuse (center par défaut);
- $\mathcal{L} = \text{align}$  = alignement horizontal (du contenu) de la visionneuse (center par défaut);
- Largeur := largeur de la visionneuse (\linewidth par défaut);
- $\overline{\phantom{a}}$  = booléen pour afficher des icones (true par défaut).

L'argument obligatoire, entre  $\{\ldots\}$ , correspond à des options spécifiques, à passer à la tcolorbox.

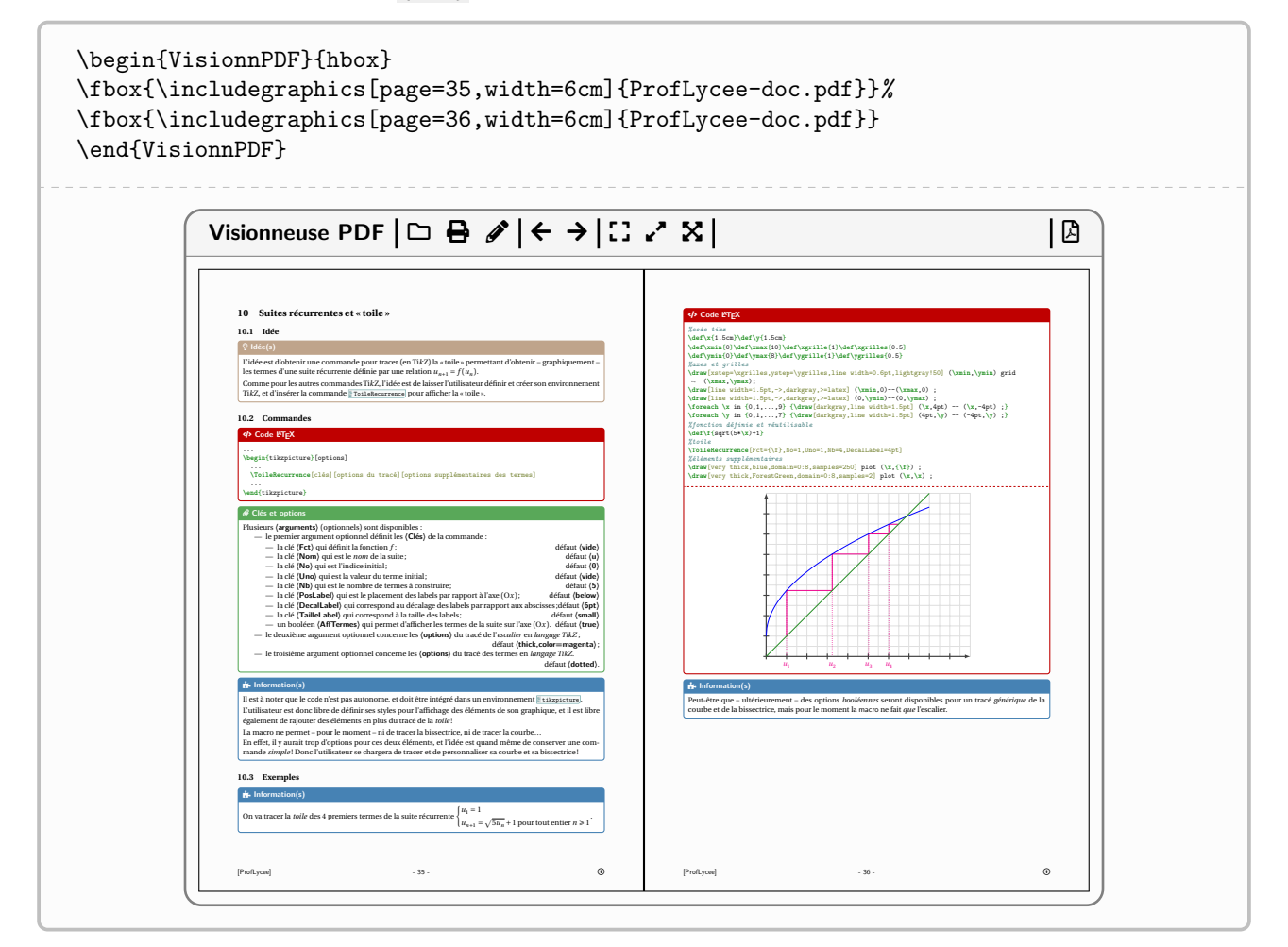

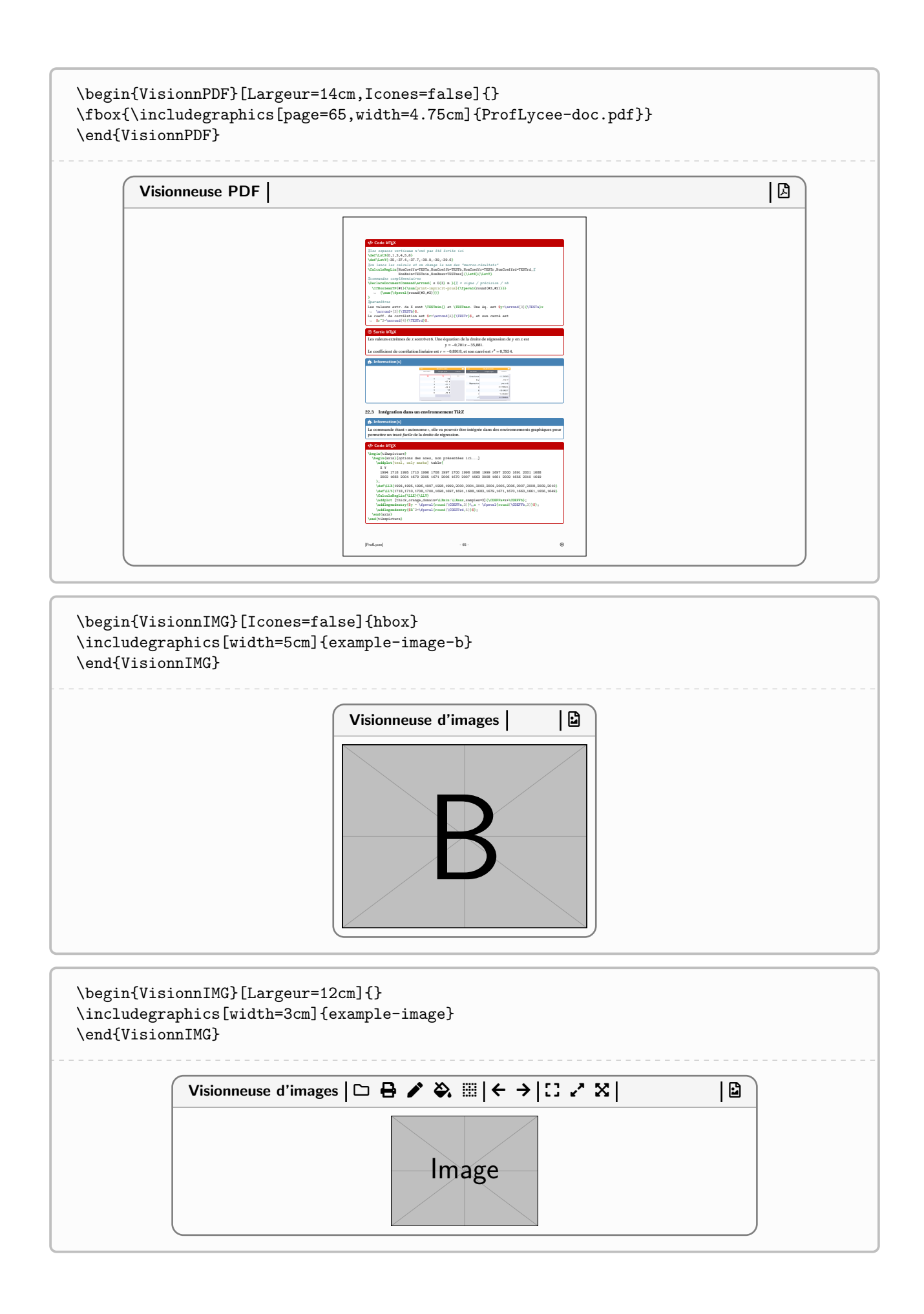